# **MANUEL D'UTILISATION**

REVISION 1.2, Septembre 2011

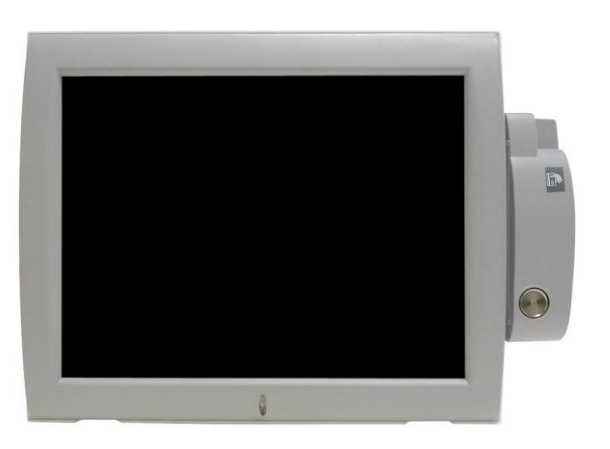

## **Moniteur OLC 15 II VESA**

### Sécurité **INSTRUCTIONS IMPORTANTES RELATIVES À LA SECURITE**

- 1. Pour débrancher la machine de l'alimentation électrique, éteignez l'interrupteur d'alimentation et retirez le cordon d'alimentation de la prise murale. La prise murale doit être facilement accessible et à proximité de la machine.
- 2. Lisez attentivement ces instructions. Conservez ces instructions pour une référence future.
- 3. Suivez tous les avertissements et les instructions indiquées sur le produit.
- 4. Ne pas utiliser ce produit à proximité de l'eau.
- 5. Ne pas placer ce produit sur un chariot, un support ou une table. Le produit peut tomber,causant de graves dommages à l'appareil.
- 6. Les fentes et les ouvertures dans le boîtier, l'arrière ou le fond sont prévues pour la ventilation afin d'assurer un fonctionnement fiable du produit et le protéger de la surchauffe. Ces ouvertures ne doivent pas être obstruées ou couvertes. Les ouvertures ne doivent jamais être bloquées en plaçant l'appareil sur un lit, un canapé, un tapis ou autre surface similaire. Ce produit ne doit jamais être placé : à proximité ou sur un radiateur, sur un registre de chaleur ou dans une installation intégrée à moins qu'une ventilation adéquate soit prévue.
- 7. Ce produit doit être utilisé avec le type d'alimentation indiqué sur l'étiquette.Si vous n'êtes pas sûr du type d'alimentation disponible, consultez votre revendeur ou représentant local de l'entreprise.
- 8. Ne laissez rien reposer sur le cordon d'alimentation. Ne placez pas ce produit là où des personnes peuvent marcher sur le cordon.
- 9. N'introduisez jamais d'objets d'aucune sorte dans ce produit à travers les fentes du coffret car ils pourraient entrer en contact avec des points sous tension dangereux ou court-circuiter des pièces. Ne renversez jamais de liquide d'aucune sorte sur le produit.

### **Logo CE**

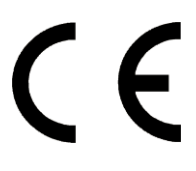

Cet appareil est conforme aux exigences de la directive européenne 2004/108/CE sur "la compatibilité Électromagnétique" et à celles de la directive 2006/95/CE " Directive sur la basse tension".

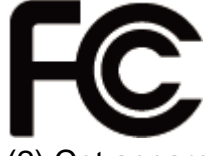

Cet appareil observe la partie 15 des règles de la FCC. L'opération est soumise aux deux conditions suivantes :

(1) Cet appareil ne peut pas causer d'interférence nuisible.

(2) Cet appareil doit accepter n'importe quelle interférence reçue, y compris une interférence qui pourrait causer un disfonctionnement non souhaité.

#### **AVERTISSEMENT SUR LES BATTERIES AU LITHIUM**

Il y a un danger d'explosion si la batterie n'est pas remplacée correctement. Remplacez-la uniquement par une batterie identique ou de type équivalent recommandée par le fabricant.les batteries usagées doivent être mises au rebut conformément aux instructions du fabricant.

# **Avertissement Batterie**

Risque d'explosion si la batterie est remplacée par un élément incompatible. Jetez les batteries usagées selon les instructions des dispositions locales .

# **Avertissement de sécurité**

Remarque: Pour répondre à la norme IEC60950-1 alinéa 2.5 (sources d'énergie limitées, LPS) liés la législation, les périphériques doivent être conforme 4.7.3.2 "Matériaux pour enceinte coupe-feu»

#### 4.7.3.2 "Matériaux pour équipements coupe-feu»

Pour les équipements mobiles ayant une masse totale n'excédant pas 18kg : Les matériaux d'un équipement coupe-feu, dans l'épaisseur de paroi retenue la plus significativement mince, doivent être des matériels de CLASSE V-1 ou doivent passer le test de l'article A.2.

Pour équipements mobiles ayant une masse totale supérieure à 18 kg et pour tous les équipements FIXES :

Les matériaux d'un équipement coupe-feu dans l'épaisseur de paroi retenue la plus significativement mince, doivent être des matériels de CLASSE V-1, doivent être de classe Matériel 5VB ou doivent passer le test de l'article A.1

### **MISE AU REBUT DU PRODUIT ET REGLEMENTATION**

**Directive européenne des déchets des équipements électrique et électronique 2002/96/EC sur le traitement, le ramassage, le recyclage et les dispositions quant aux**

**matériels électriques et électroniques et leurs composants**

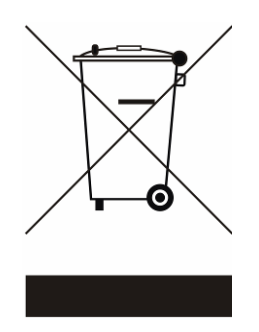

Le symbole d'une poubelle barrée sur l'appareil signifie qu'il ne devrait pas être mis au rebut avec d'autres déchets ménagers à la fin de son cycle de vie.

Au lieu de cela, l'appareil devra être apporté aux centres de collecte des déchets pour l'activation du traitement, de la collecte, du recyclage et des dispositifs de retour et de récupération.

Afin de préserver l'environnement et la santé humaine de l'élimination des déchets non contrôlée, séparez-ceci s'il vous plaît d'autres types de déchets et recyclez-les avec sérieux pour promouvoir la réutilisation durable des ressources matérielles. Les ménages utilisateurs doivent contacter le revendeur où ils ont acheté ce produit, ou leur bureau d'administration locale, pour connaître les détails d'où et comment ils peuvent procéder à un recyclage écologiquement sûr cet article.

Les utilisateurs professionnels doivent contacter les fournisseurs et vérifier les termes et conditions de leur contrat d'achat.

Ce produit ne doit pas être mis au rebut avec d'autres types de déchets commerciaux.

## Table des matières

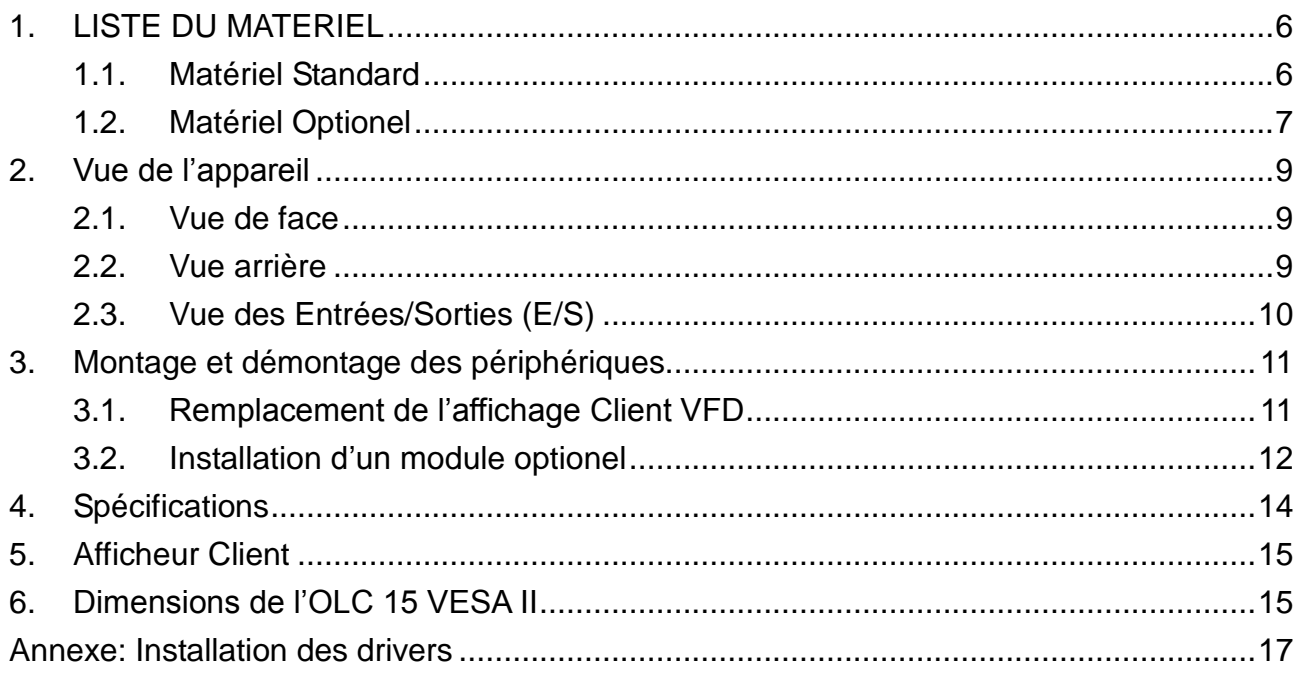

## <span id="page-5-0"></span>**1. Liste du matériel**

### <span id="page-5-1"></span>**1.1. Matériel Standard**

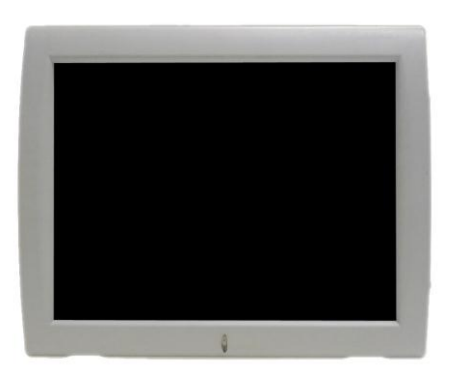

a. Ecran OLC15 VESA b. Adaptateur secteur

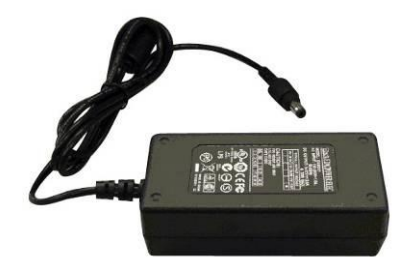

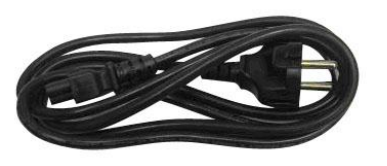

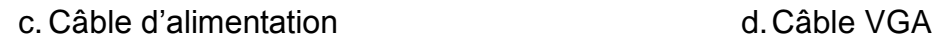

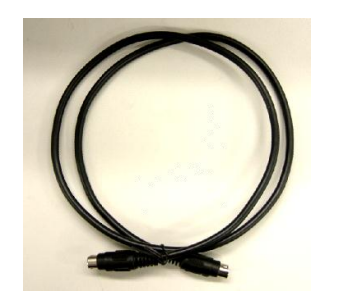

e.Câble clavier PS/2 (uniquement pour l'alimentation d'un lecteur de cartes magnétiques RS232 ou PS/2 et lecteur Dallas iButton )

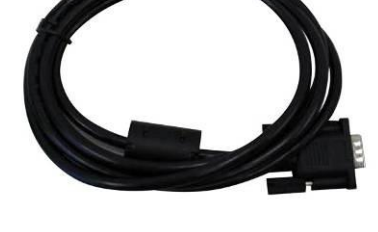

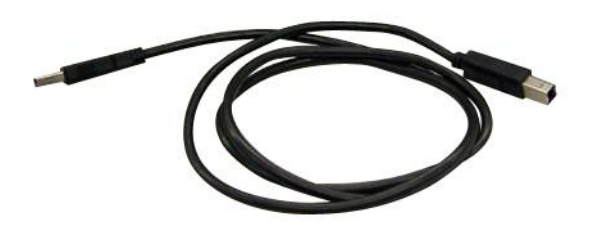

f. Câble USB (tactile et afficheur client)

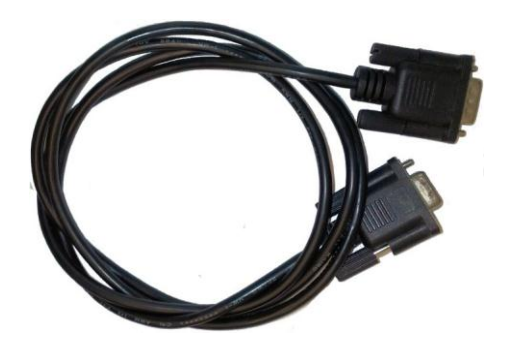

g.Câble RS232 (uniquement pour un lecteur de cartes magnétiques RS232 ou Lecteur Dallas iButton configuré en RS232)

### <span id="page-6-0"></span>**1.2.Matériel Optionnel**

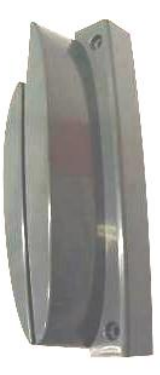

a. Lecteur de cartes magnétiques RS232 ou PS/2

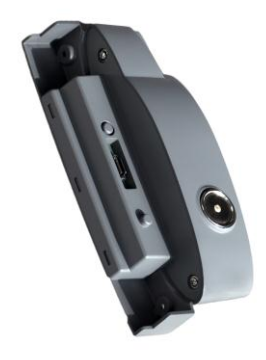

b. Lecteur de clé Dallas (iButton)

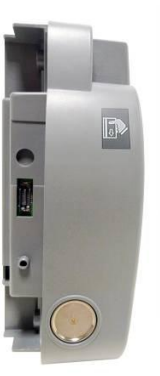

c. Lecteurs de cartes magnétiques + lecteur clé Dallas iButton

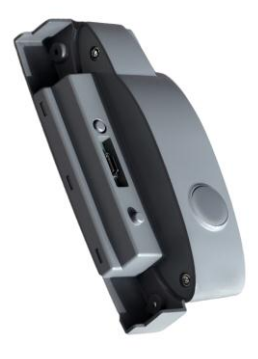

d.Lecteur RFID

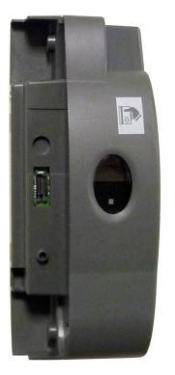

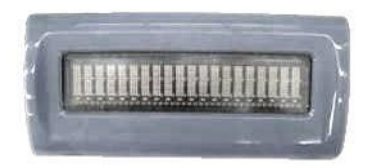

- e.Lecteur de cartes magnétiques + lecteur biométrique (empreinte digitale)
- f. Afficheur client

#### <span id="page-8-1"></span><span id="page-8-0"></span>**2.1.Vue avant**

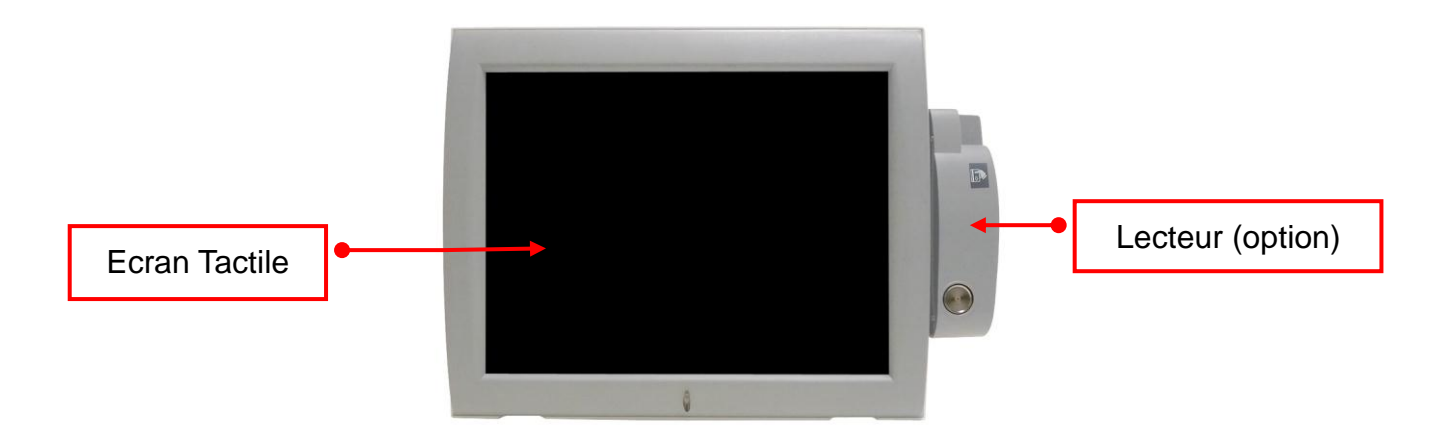

#### <span id="page-8-2"></span>**2.2.Vue arrière**

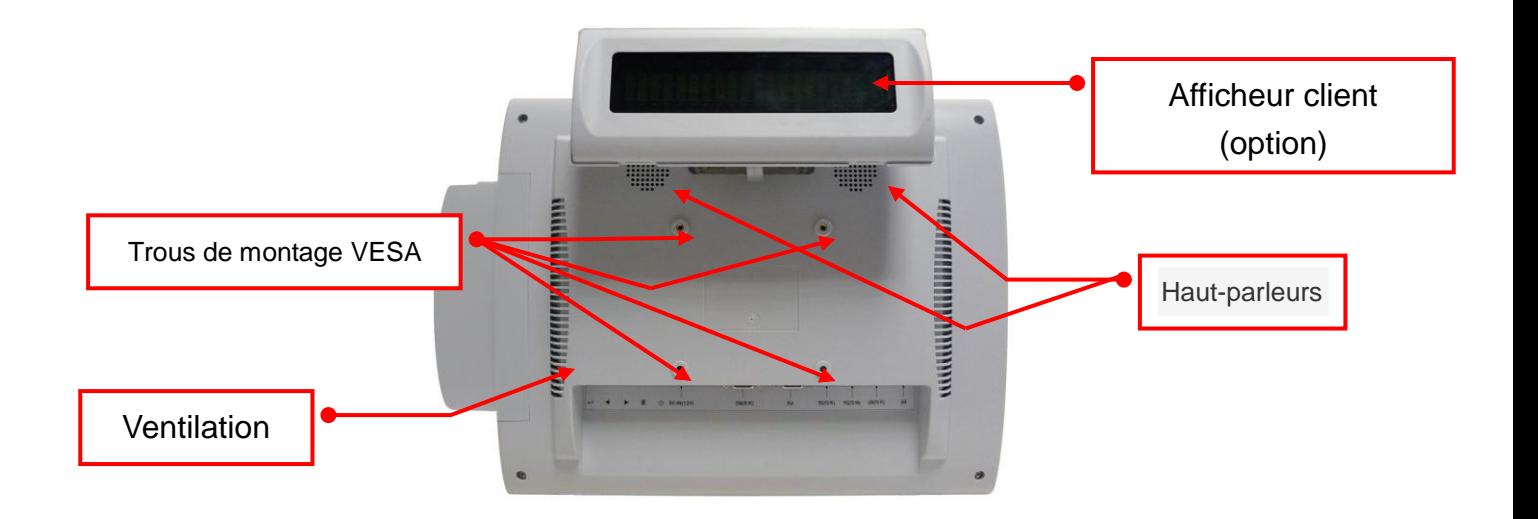

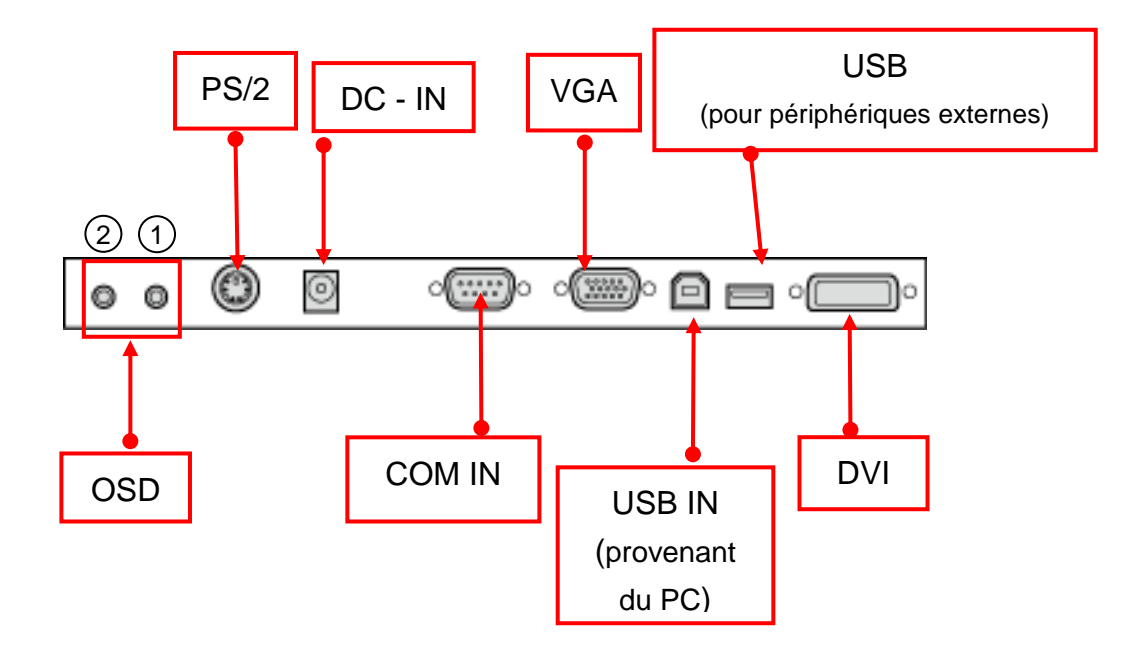

### <span id="page-9-0"></span>**2.3.Vue des Entrées/Sorties (E/S)**

- 1) Bouton d'alimentation
- 2) Bouton d'auto-ajustement

## <span id="page-10-0"></span>**3. Montage et démontage des périphériques**

<span id="page-10-1"></span>**3.1.Remplacement de l'afficheur Client VFD**

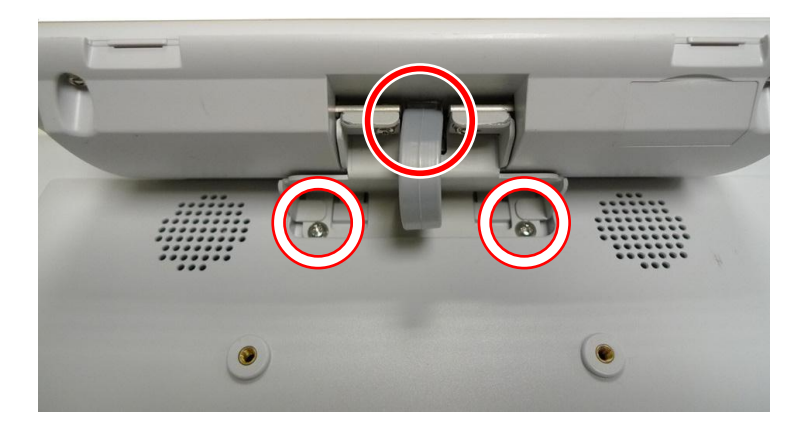

a.Débranchez le câble VFD (1) et retirez les vis (2).

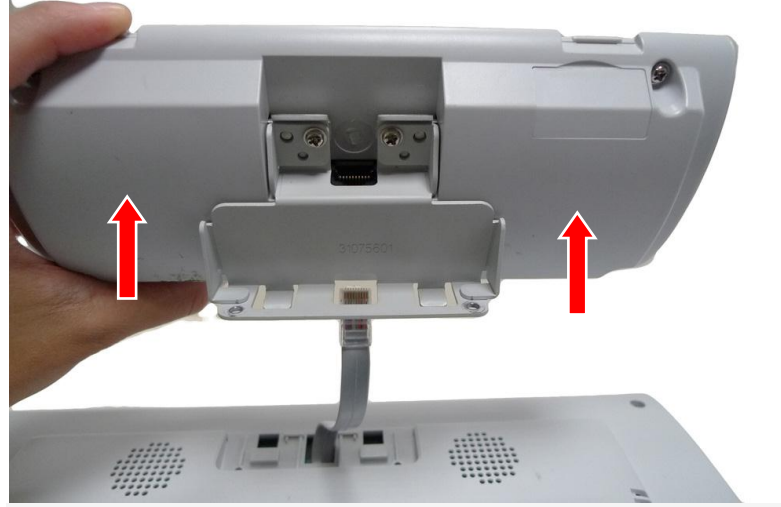

b.Retirez le module VFD du capot arrière.

#### <span id="page-11-0"></span>**3.2. Installation Module Optionel**

Cette description s'applique aux appareils suivants

Lecteur de cartes magnétiques, lecteur clé Dallas iButton, cartes magnetiques + lecteur clé Dallas iButton, lecteur RFID et carte magnétique + Lecteur Biométrique (Empreinte digitale).

**Remarque:** pour l'installation du Lecteur RFID et lecteur biométrique (empreinte digitale), veuillez svp lire préalablement les remarques sur la page suivante.

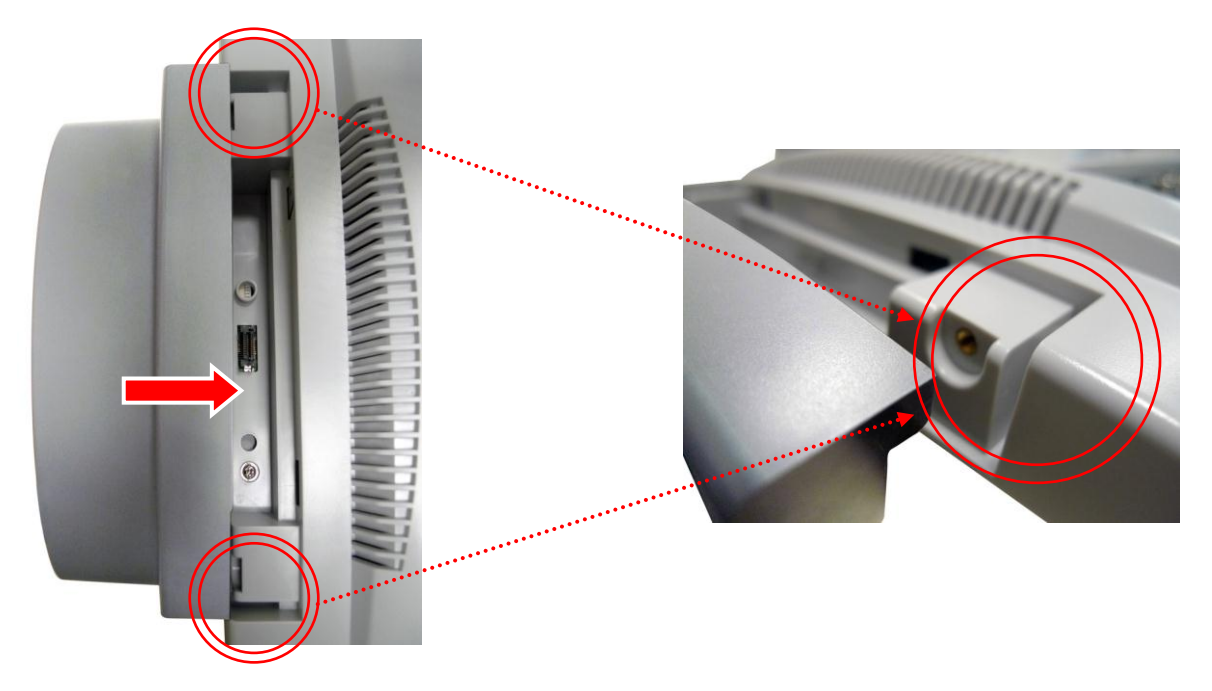

- a.Faire glisser le Module MSR Module dans l'appareil
- b.Assurez-vous que le module MSR glisse dans les rainures de l'appareil

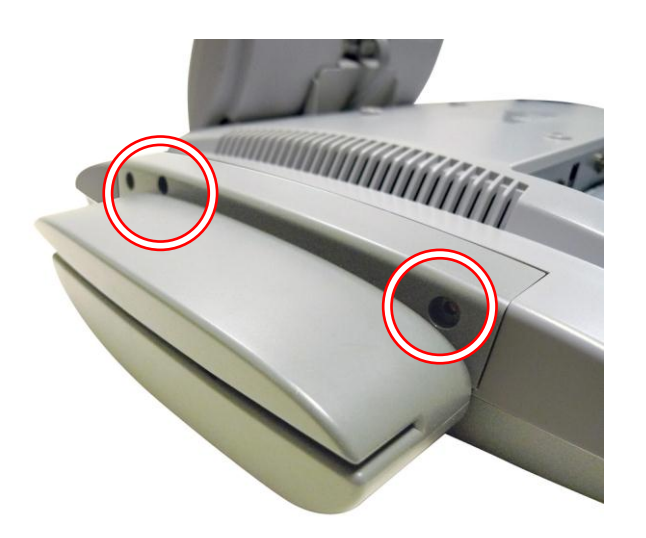

c. Serrez les vis (x3) pour fixer le module à l'appareil.

#### **Remarques concernant l'installation d'un lecteur RFID ou d'un lecteur biométrique (Empreinte digitale)**

Le Lecteur RFID et d'un lecteur biométrique (empreinte digitale) disposent d'une interface USB.

Si votre OLC15 VESA est équipé d'un affichage client VFD qui utilise aussi l'interface USB, vous ne pouvez pas connecter le lecteur RFID ou un lecteur biométrique (empreinte digitale) car ils utilisent le même port USB que l'affichage client VFD.

Si vous n'utilisez pas la fonction audio du moniteur OLC15 VESA, vous pouvez désactiver le module audio, et déplacer le câble de l'affichage client VFD, comme indiqué dans les instructions ci-dessous. Cela permettra de libérer le port USB afin de connecter le lecteur RFID ou le Lecteur biométrique (empreinte digitale).

- 1. Suivez les instructions du Chapitre 5.1 pour ouvrir le capot arrière de l'OLC15 VESA.
- 2. Sur la carte ci-dessous, retirez **JP2 (5-6) (7-8)** pour désactiver le module audio. Débranchez le câble de l'affichage client VFD du  $\mathbb O$ , et branchez-le dans  $\mathbb O$ fermez le capot arrière du OLC15 VESA . Connectez le Lecteur RFID ou le lecteur biométrique (empreinte digitale) au moniteur OLC15 VESA .

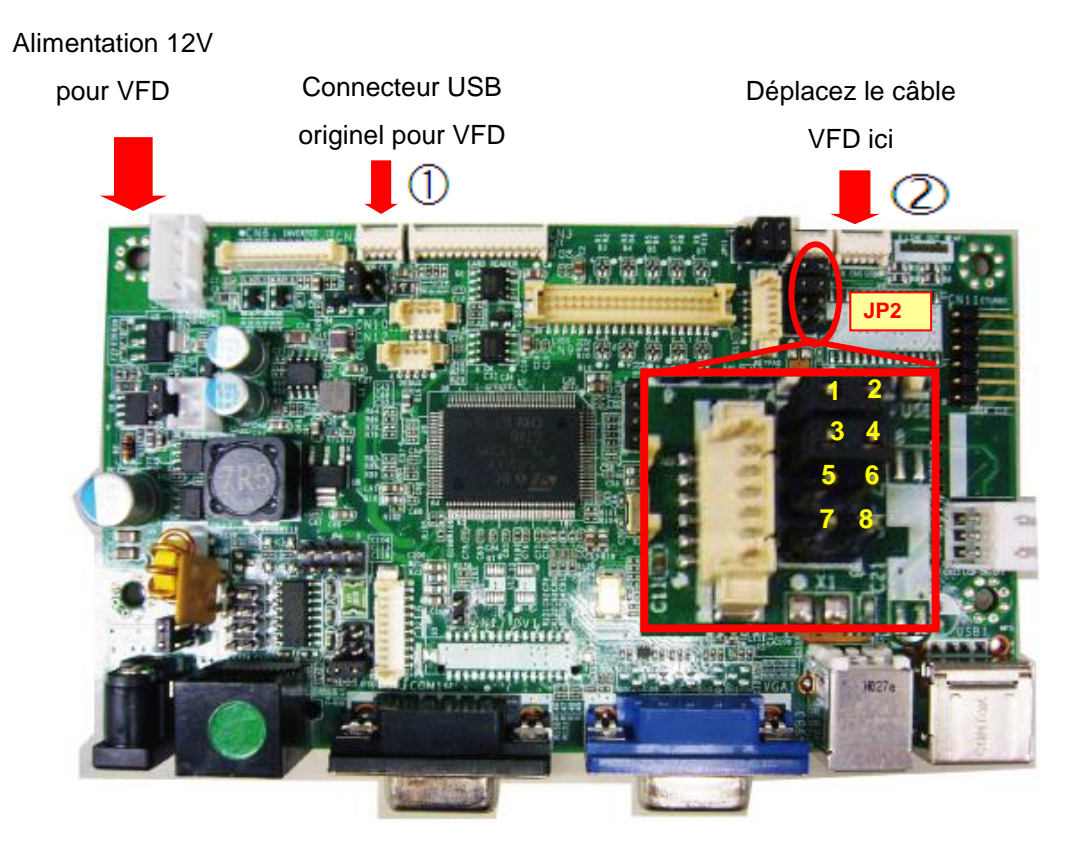

## <span id="page-13-0"></span>**4. Spécifications**

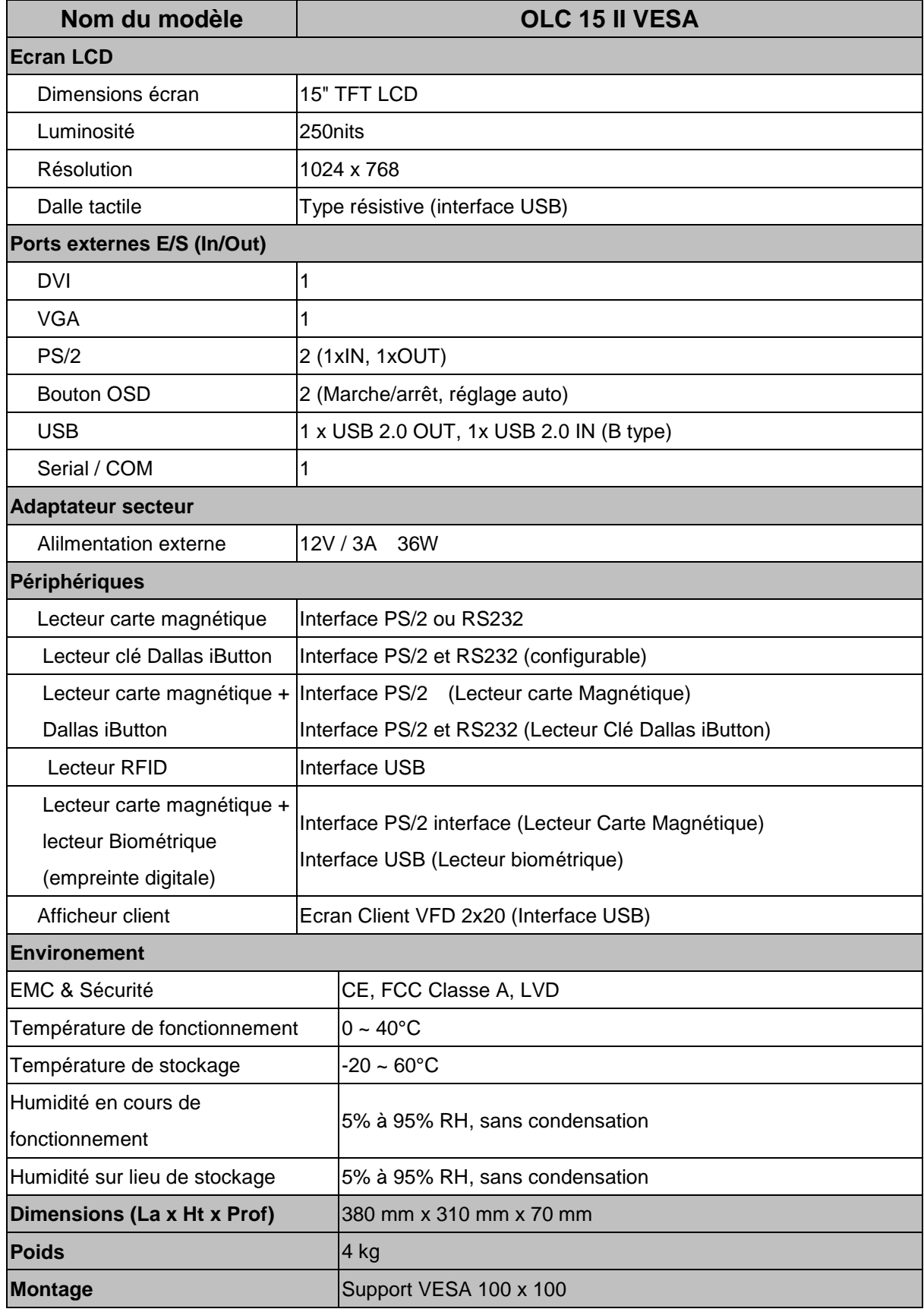

\* Ces spécifications sont susceptibles d'être modifiées sans notifications préalables.

## <span id="page-14-0"></span>**5. Afficheur Client**

Les réglages par défaut pour l'affichage client sont:

- **Commandes EPSON ESC/POS**
- **9600 Baud, 8 bits, sans parité, sans contrôle de flux**

L'afficheur client fonctionne en USB émulation série, aussi il faut impérativement installer le driver permettant la création d'un port COM virtuel (PL2303 PROLIFIC). Ce driver, ainsi que le driver tactile ELO sont disponibles en téléchargement sur le site internet du support technique d'Aures . Voir Annexe, Installation des drivers.

#### **Utilitaire de configuration :**

Un utilitaire de configuration de l'afficheur client est également disponible en ligne.

## <span id="page-14-1"></span>**6. Dimensions de l'OLC 15 VESA II**

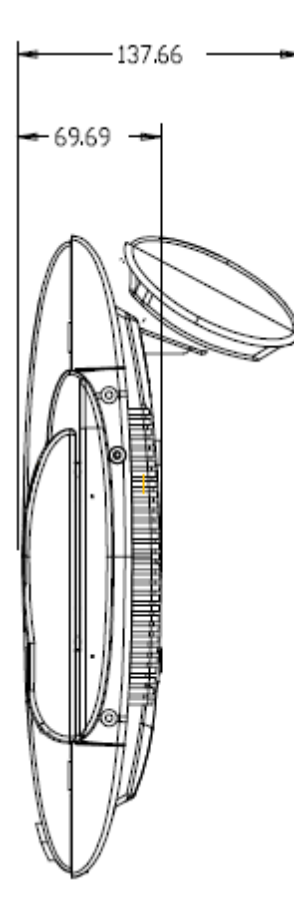

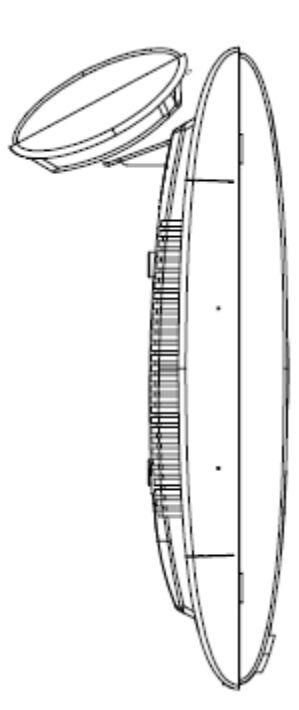

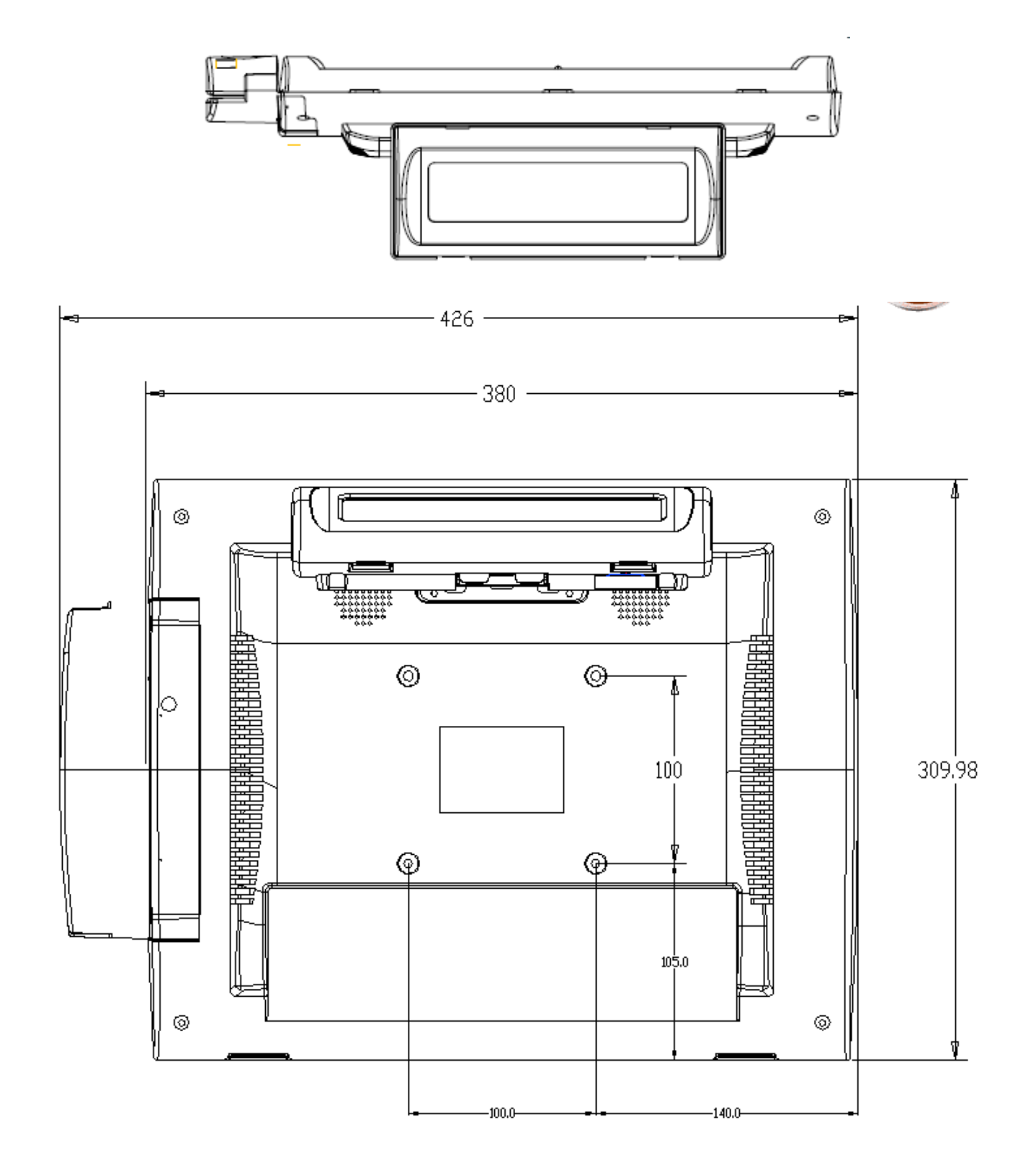

## <span id="page-16-0"></span>**Annexe: Installation des drivers**

Pour télécharger les pilotes ainsi que les utilitaires les plus récents et obtenir des conseils sur l'installation de votre équipement, visitez le site du support technique d'AURES.

**[www.aures-support.fr](http://www.aures-support.fr/)** (Français) [www.aures-support.fr/U](http://www.aures-support.fr/U) (Anglais) [www.aures-support.fr/GE](http://www.aures-support.fr/GE) (Allemand)